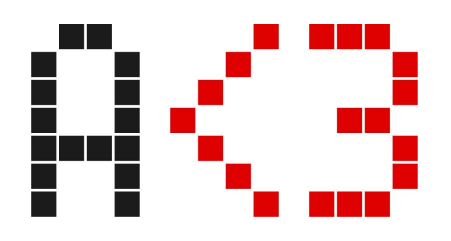

Date de mise à jour › novembre 2023 Page >  $1/5$ 

# Maîtriser ARCHICAD

Concoctée par Adrien Revel, portée par la société AKER, cette formation est destinée à tous les architectes ou dessinateurs d'agences. Elle vous permettra de vous perfectionner sur ARCHICAD et son approche BIM au travers de nombreux exemples. Vous serez capable d'échanger des fichiers avec votre équipe, de modéliser des éléments spécifiques et d'exploiter les données de votre maquette BIM pour générer métrés et quantitatifs.

## **Modalités**

## **Public visé**

- **→** Architectes
- ➔ Dessinateurs d'agences d'architectures

### **Durée**

- $\rightarrow$  3 jours
- $\rightarrow$  Soit 21 h de formation

## **Tarifs**

- $\rightarrow$  Formation inter-entreprise : 1050 € HT / stagiaire
- → Formation intra-entreprise, nous contacter : [formation@aker.pro](mailto:formation@aker.pro)

## **Lieu de la formation (inter)**

**→** Salle de formation à Montpellier (centre-ville)

## **Délais d'accès**

➔ Nous contacter : [formation@aker.pro](mailto:formation@aker.pro)

#### **Maîtriser ARCHICAD**

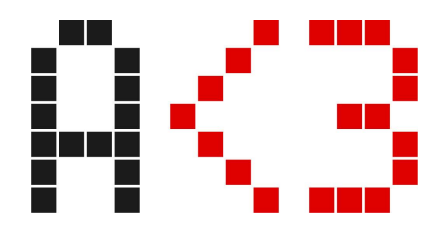

Date de mise à jour › novembre 2023 Page › 2/5

## **Personne en situation de handicap**

→ Nous contacter : [formation@aker.pro](mailto:formation@aker.pro)

## **Prérequis**

- ➔ **Les stagiaires doivent justifier d'une formation ou d'une expérience professionnelle dans le domaine de l'architecture ou de la construction**
- → Les stagiaires doivent connaître les fonctionnalités de base du logiciel ARCHICAD ou avoir suivi la formation ARCHICAD [Découverte](https://aker.pro/support/archicad-decouverte/)
- → Les stagiaires doivent connaître les fonctionnements basiques de l'ordinateur (fichiers, dossiers) et d'internet
- → Les stagiaires doivent venir avec un ordinateur portable (Mac ou PC) afin de suivre la formation
- ➔ Un questionnaire sera envoyé avant la formation afin de valider les pré-requis ci-dessus

## **Objectifs pédagogiques évaluables**

- ➔ Modéliser des éléments complexes ou objets
- → Gagner en productivité et méthodes de travail en équipe interne et externe (BIM)
- **→** Générer des métrés et des quantitatifs

### **Moyens pédagogiques et techniques**

- $\rightarrow$  Un formateur disponible :
	- ◆ Adrien Revel Gérant, formateur
- ➔ Support de formation projeté et remis en cours de formation (PDF)
- **→** Salle de formation avec vidéoprojecteur
- ➔ Connexion Internet filaire / Wifi
- $\rightarrow$  Ordinateurs personnel des stagiaires (Mac ou PC)
- ➔ Possibilité de prêt d'un ordinateur portable par AKER

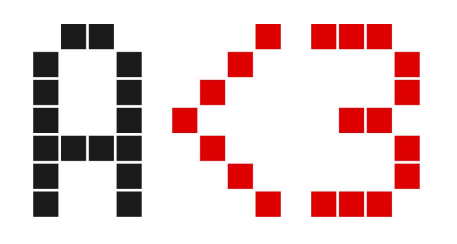

Date de mise à jour › novembre 2023 Page › 3/5

## **Dispositif de suivi et d'évaluation des résultats de la formation**

- ➔ Questionnaire d'auto-évaluation des objectifs pédagogiques en fin de formation
- **→** Grille d'évaluation à chaud en fin de formation
- ➔ Grille d'évaluation à froid une semaine minimum après la fin de la formation

## **Programme**

### **Jour 1 : implanter un projet**

#### Matin

Contenu théorique

- ➔ Fichier modèle
- **→** Géolocalisation IFC
- ➔ Import de contenus externes (plan géomètre, nuage de points)
- $\rightarrow$  Terrain et courbes de niveaux

#### Exercices pratiques

- **→** Créer un fichier modèle
- **→** Modéliser un terrain à partir de contenus externes

#### Après-midi

Contenu théorique

- → Études volumiques complexes avec les outils forme et zone
- → Placer une maquette BIM dans Google Earth
- → Export BIMx

#### Exercices pratiques

- ➔ Modélisation d'une étude volumique complexe
- **→** Export vers BIMx et Google Earth

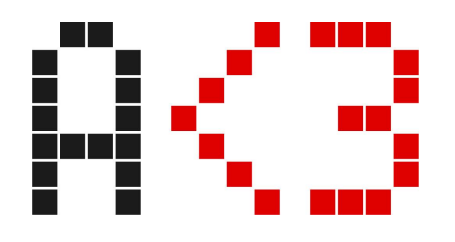

Date de mise à jour › novembre 2023 Page › 4/5

## **Jour 2 : modélisation d'éléments spécifiques**

#### Matin

Contenu théorique

- ➔ Formes
- ➔ Coques
- $\rightarrow$  Mus rideaux
- $\rightarrow$  Profils complexes

#### Exercices pratiques

➔ Fichier d'exercice de prise en main des outils de modélisations complexes

#### Après-midi

Contenu théorique

- $\rightarrow$  Poutre et poteau
- **→** Escaliers et garde-corps
- **→** Ajuster éléments aux dalles
- **→** Création d'objets à partir de fichiers externes
- **→** Fenêtres personnalisées

#### Exercices pratiques

→ Fichier d'exercice de prise en main des outils de modélisations complexes

#### **Jour 3 : exploitation de la maquette BIM**

#### Matin

#### Contenu théorique

- ➔ Métrés
- → Nomenclatures
- → Attribution d'un état de rénovation et réglages filtres de rénovation

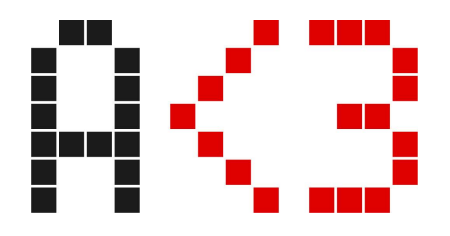

Date de mise à jour › novembre 2023 Page › 5/5

Exercices pratiques

→ Fichier d'exercice de prise en main des outils d'exploitation de la maquette BIM

Après-midi

Contenu théorique

- $\rightarrow$  Les modules
- ➔ Classification d'éléments et propriétés
- → Introduction et bon usage des IFC

Exercices pratiques

- → Fichier d'exercice de prise en main des outils d'exploitation de la maquette BIM
- ➔ Questionnaire d'auto-évaluation